# *PANE NOSTRO* **GUIDA PER LA COMPILAZIONE DEL MODULO DI ADESIONE AMBITO PARROCCHIA – CITTÀ DI TORINO**

### **1) INIZIO DELLA SESSIONE DI INSERIMENTO DEI DATI**

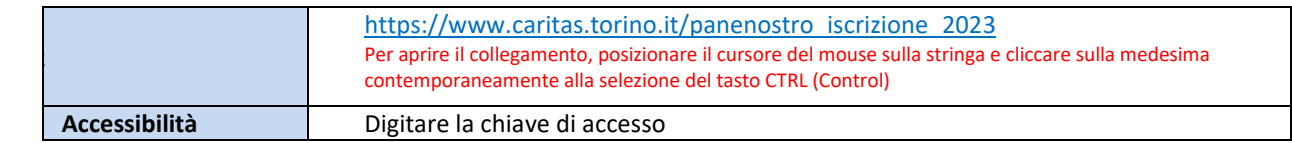

# **2) ACCESSO AL MODULO DI ADESIONE**

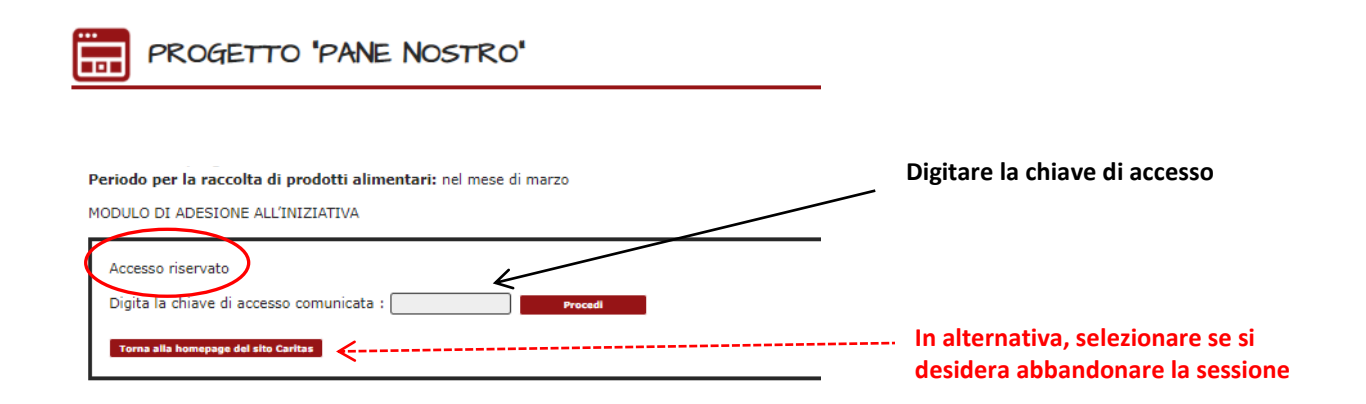

## **3) PASSAGGIO 1 – ISCRIZIONE DELLA PARROCCHIA AL PROGETTO**

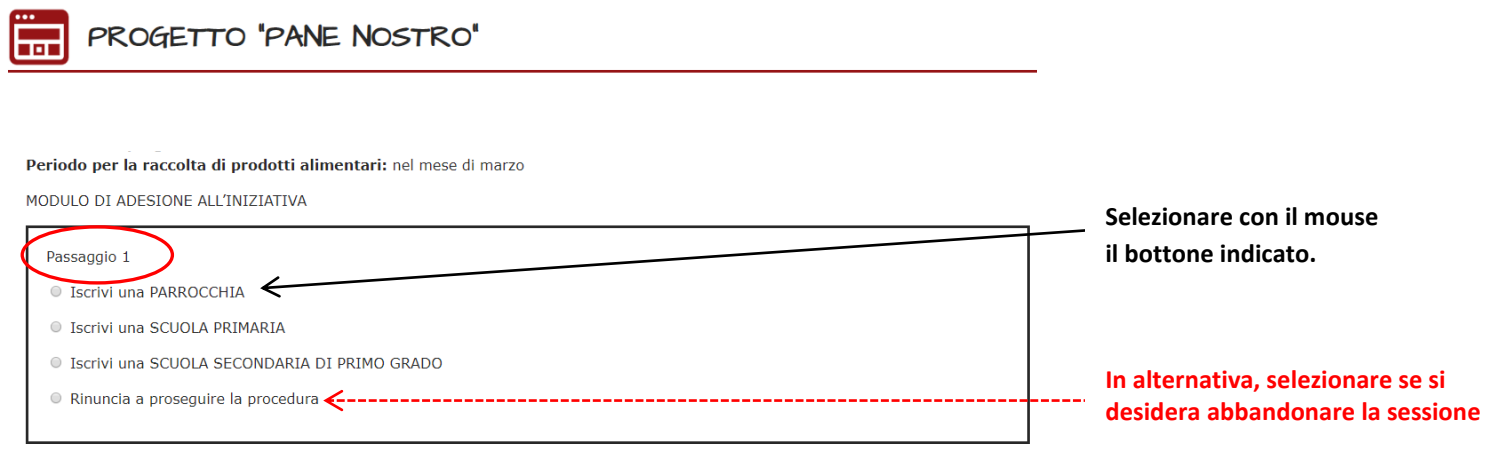

#### **4) PASSAGGIO 2 – SELEZIONE DELLA PARROCCHIA**

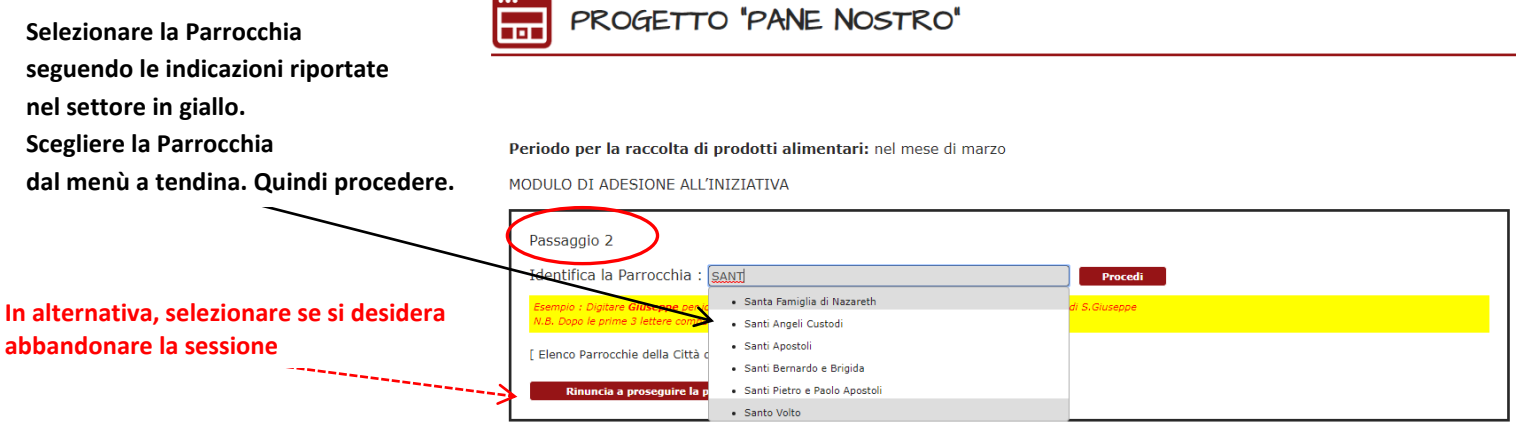

### **5) PASSAGGIO 3 – INSERIMENTO DATI NEL MODULO**

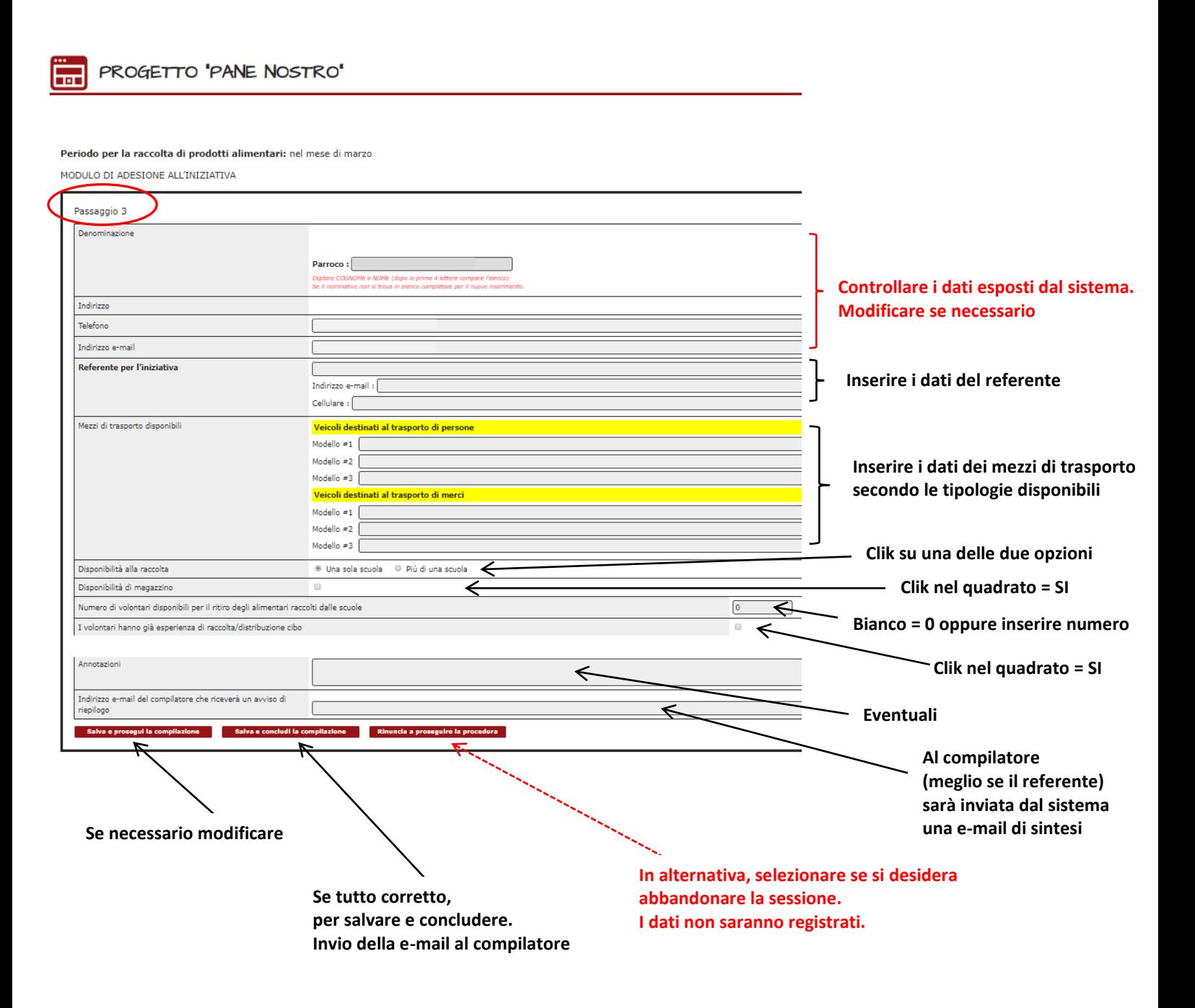

# **6) PASSAGGIO 4 – CONCLUSIONE DELL'INSERIMENTO DATI NEL MODULO**

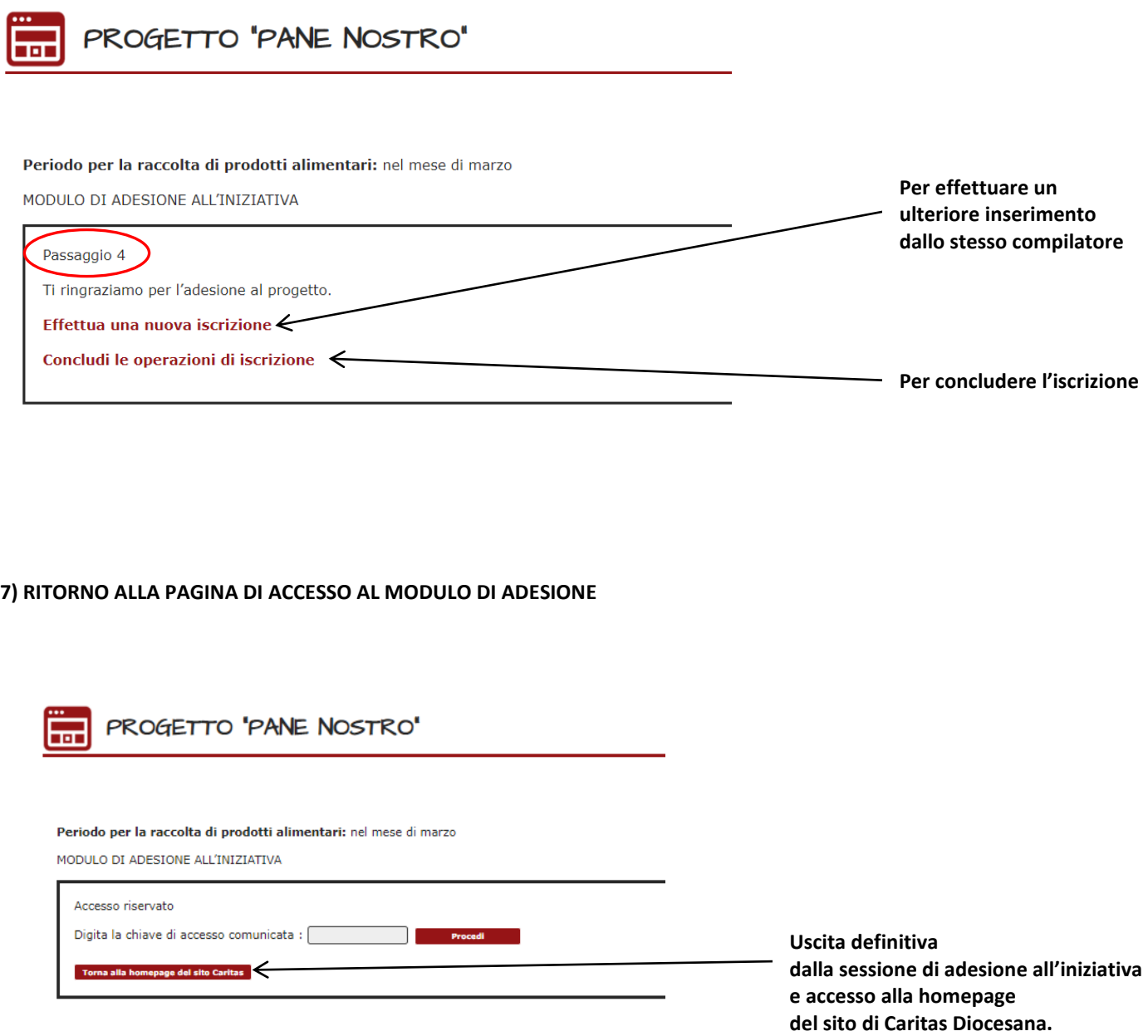

**Il ciclo si riavvia inserendo nuovamente la chiave di accesso.**